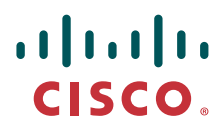

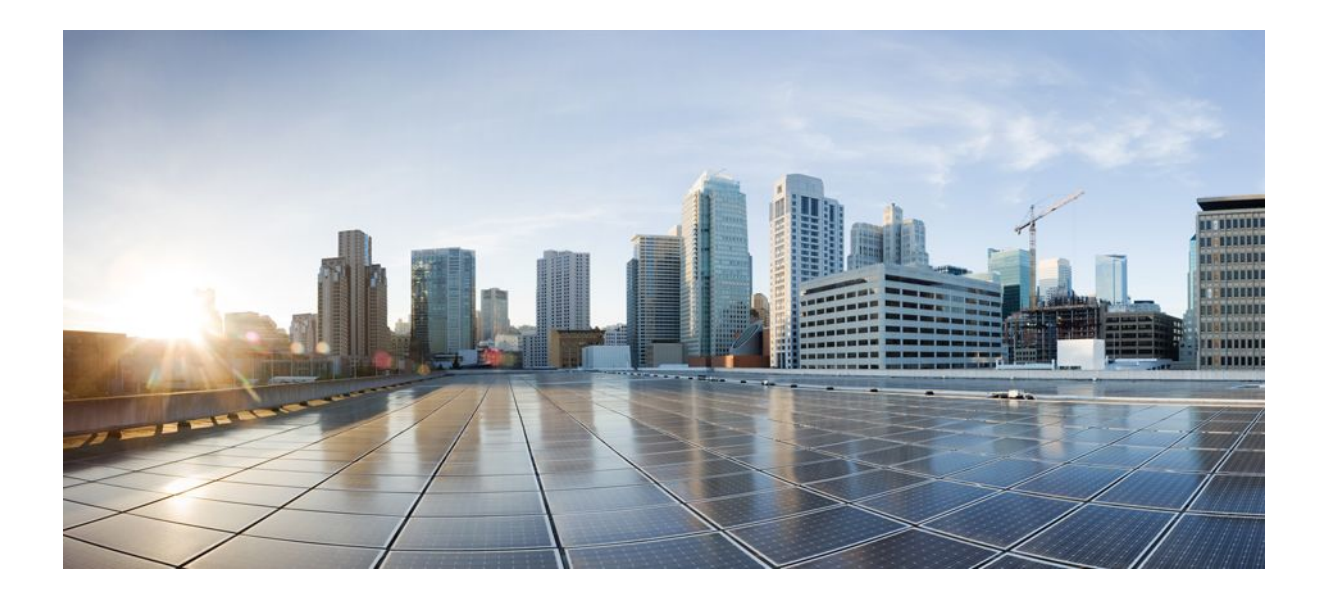

## **XML-PI Configuration Guide, Cisco IOS Release 12.2SY**

## **Americas Headquarters**

Cisco Systems, Inc. 170 West Tasman Drive San Jose, CA 95134-1706 USA http://www.cisco.com Tel: 408 526-4000 800 553-NETS (6387) Fax: 408 527-0883

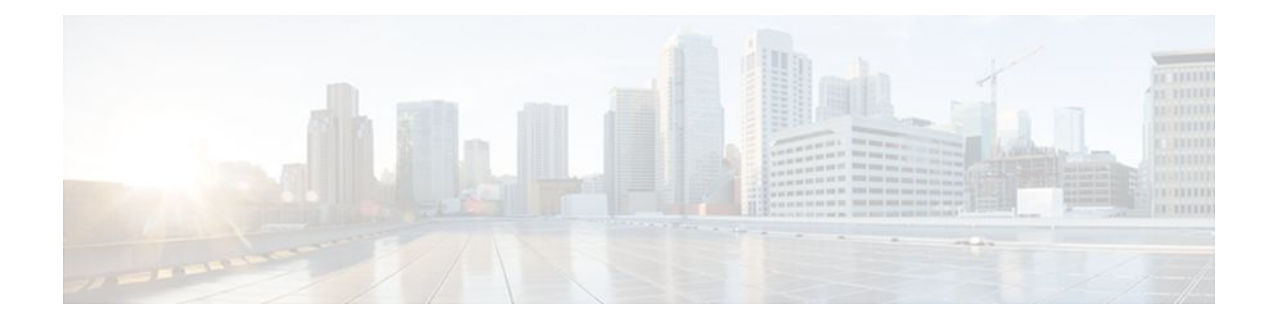

## **C O N T E N T S**

#### **[XML-PI](#page-3-0) 1**

[Finding Feature Information](#page-3-0) **1** [Prerequisites for XML-PI](#page-3-0) **1** [Restrictions for XML-PI](#page-4-0) **2** [Information About XML-PI](#page-5-0) **3** [XML-PI Overview](#page-5-0) **3** [NETCONF Overview](#page-6-0) **4** [NETCONF Enhancements](#page-6-0) **4** [Enhancement to Retrieve show running-config Output](#page-7-0) **5** [Enhancement to Change the Running Configuration](#page-7-0) **5** [Enhancement for Retrieving show Commands](#page-9-0) **7** [ODM Tool and Spec Files](#page-9-0) **7** [XML-CLI Conversion Algorithms](#page-10-0) **8** [X2C Algorithm](#page-10-0) **8** [C2X Algorithm](#page-11-0) **9** [How to Use XML-PI](#page-12-0) **10** [Configuring NETCONF for XML-PI](#page-12-0) **10** [Generating XML Format for Commands](#page-15-0) **13** [Generating XSD Format for Commands](#page-16-0) **14** [Troubleshooting ODM Errors](#page-16-0) **14** [Managing Files](#page-18-0) **16** [Displaying Files on a Cisco IOS Filesystem Example](#page-18-0) **16** [Managing Spec Files](#page-18-0) **16** [Validating Spec Files](#page-20-0) **18** [Configuration Examples for XML-PI](#page-20-0) **18** [Example Configuring NETCONF for XML-PI](#page-21-0) **19** [Examples Generating show Command XML Format](#page-21-0) **19** [Examples Generating show running-config XML Format](#page-22-0) **20** [Example Generating show Command XSD Format](#page-23-0) **21**

[Example Displaying the SFEs](#page-23-0) **21** [Example Displaying Spec File Tag Hierarchy](#page-24-0) **22** [Example Validating a Spec File](#page-25-0) **23** [Additional References](#page-25-0) **23** [Feature Information for XML-PI](#page-26-0) **24** [Glossary](#page-27-0) **25**

<span id="page-3-0"></span>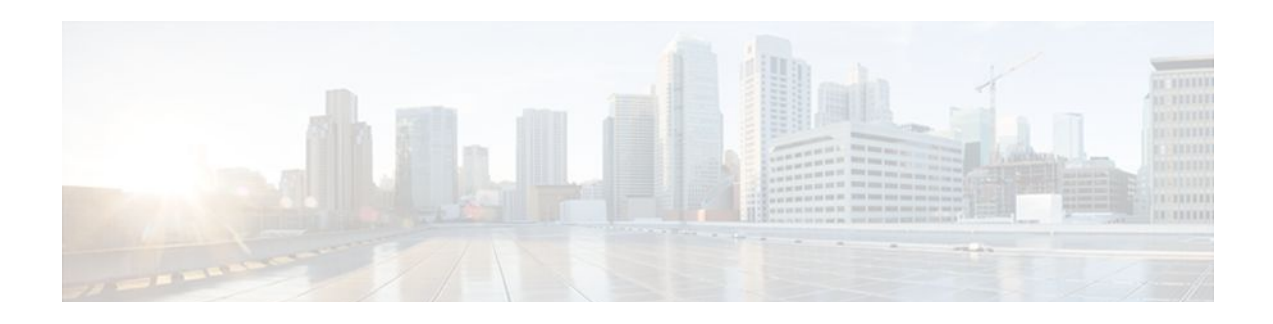

# **XML-PI**

The eXtensible Markup Language Programmatic Interface (XML-PI) Release 1.0 leverages the Network Configuration Protocol (NETCONF) and offers new data models that collect **show** command output down to the keyword level and running configurations without the complexity and expense of screen-scraping technologies or external XML-to-Command Line Interface (CLI) gateways. XML-PI allows you to quickly develop XML-based network management applications that remotely adapt and control the behavior of any number of network devices simultaneously. XML-PI uses an industry standard protocol that allows Cisco network devices to be managed in a more automatic and programmatic way and is CLI accessible.

- Finding Feature Information, page 1
- Prerequisites for XML-PI, page 1
- [Restrictions for XML-PI, page 2](#page-4-0)
- [Information About XML-PI, page 3](#page-5-0)
- [How to Use XML-PI, page 10](#page-12-0)
- [Configuration Examples for XML-PI, page 18](#page-20-0)
- [Additional References, page 23](#page-25-0)
- [Feature Information for XML-PI, page 24](#page-26-0)
- [Glossary, page 25](#page-27-0)

# **Finding Feature Information**

Your software release may not support all the features documented in this module. For the latest feature information and caveats, see the release notes for your platform and software release. To find information about the features documented in this module, and to see a list of the releases in which each feature is supported, see the Feature Information Table at the end of this document.

Use Cisco Feature Navigator to find information about platform support and Cisco software image support. To access Cisco Feature Navigator, go to [www.cisco.com/go/cfn.](http://www.cisco.com/go/cfn) An account on Cisco.com is not required.

# **Prerequisites for XML-PI**

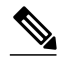

Note Be sure you have enough lines configured for the network devices you will be collecting command output from. XML-PI requires that you configure at least two vty lines per NETCONF session to handle the formatting.

- <span id="page-4-0"></span>• You must be familiar with NETCONF and the *Programmer's Guide for Cisco Enhanced Device Interface 2.2* .
- You must be familiar with RFC 4741, *NETCONF Configuration Protocol* and RFC 4742, *Using the NETCONF Configuration Protocol over Secure SHell (SSH)* .
- NETCONF and Secure Shell Version 2 (SSHv2) are both required to run XML-PI. SSHv2 is the only transport protocol supported for XML-PI Release 1.0. Together, NETCONF and SSHv2 terminate the session layer and provide a secure connection. See the Network Configuration Protocol document for additional prerequisites and information about NETCONF and SSHv2.

# **Restrictions for XML-PI**

#### **XML-PI Supported Only on Crypto Image Files**

Use of NETCONF and SSHv2 with XML-PI functionality is supported only on Cisco IOS crypto reformation images, such as IPBASEK9. Use Cisco Feature Navigator to find information about platform and software support for Cisco IOS crypto security images; see the GUID-BB3F6ACB-3AD0-42CD-AA50-1D90EC670E8E in this document for more information about Feature Navigator.

#### **Spec Files Must Be Local**

Spec files (described in the [ODM Tool and Spec Files,](#page-9-0) page 7 section) must reside locally on the network device. Using spec files from a remote filesystem is not supported.

#### **XML-PI and NETCONF**

There are two ways XML-PI can deliver XML output from **show** commands: using either NETCONF or via the Cisco CLI from the console. In cases where non-CLI access to XML-PI is desirable, only NETCONF can be used to retrieve **show** command output.

Configuration changes using XML-PI can only be done using NETCONF. XML cannot be directly entered on the console CLI.

The Cisco IOS running configuration can be retrieved from the console by executing the **show runningconfig** | **format**command, in addition to being available via NETCONF.

#### **Syntax Check is Not Supported**

The <edit-config> operation may not work correctly.

#### **Invalid XML Response with <get-config> Operation**

The <get-config> operation with the config-format-xml filter returns missing or wrong closing tags for <X-Interface>, as shown in the following examples:

```
<LineVty0-Configuration>
     <X-Interface> password cisco<X-Interface> <X-Interface> transport input
     all<X-Interface> </LineVty0-Configuration>
```
#### **XML Tag for Parameters Is Not Interpreted Correctly**

The <edit-config> operation with a merge or create containing an invalid XML tag for parameters is not interpreted correctly. You must be sure to enter the string with proper capitalization.

<span id="page-5-0"></span>In the following example, the router hostname becomes "systemnetworkname" (text in bold for purpose of example):

```
<?xml version="1.0"?>
<rpc message-id="7" xmlns="urn:ietf:params:xml:ns:netconf:base:1.0" 
xmlns:xsi="http://www.w3.org/2001/XMLSchema-instance">
   <edit-config>
     <target>
       <running/>
     </target>
     <config>
       <xml-config-data>
          <Device-Configuration>
          <hostname>
           <systemnetworkname operation="create">XmlpiRouter</systemnetworkname>
         </hostname>
         </Device-Configuration>
       </xml-config-data>
     </config>
   </edit-config>
\langle /rpc>
```
In the following example, the router hostname becomes "XmlpiRouter" because the "Systemnetworkname" string was entered correctly with an initial capital letter:

```
<?xml version="1.0"?>
<rpc message-id="7" xmlns="urn:ietf:params:xml:ns:netconf:base:1.0" 
xmlns:xsi="http://www.w3.org/2001/XMLSchema-instance">
   <edit-config>
     <target>
       <running/>
     </target>
     <config>
       <xml-config-data>
          <Device-Configuration>
          <hostname>
            <Systemnetworkname operation="create">XmlpiRouter</Systemnetworkname>
         </hostname>
         </Device-Configuration>
       </xml-config-data>
     </config>
   </edit-config>
\langlerpc>
```
# **Information About XML-PI**

- XML-PI Overview, page 3
- [NETCONF Overview](#page-6-0), page 4
- [ODM Tool and Spec Files,](#page-9-0) page 7
- [XML-CLI Conversion Algorithms](#page-10-0), page 8

## **XML-PI Overview**

XML-PI Release 1.0 offers new NETCONF data models that collect **show** command output down to the keyword level and running configurations without the complexity and expense of screen-scraping technologies or external XML-to-CLI gateways. XML-PI allows the native conversion of Cisco IOS **show** command output into tagged XML and provides the associated schema definition. The resulting output is in a consistent, unambiguous format that is easily interpreted. Additional tools allow the output format to be customized for individual user requirements.

<span id="page-6-0"></span>The following XML-PI Release 1.0 capabilities will help you quickly develop XML-based network management applications:

• Execute selected **show** commands and retrieve the output in well-formed XML.

Use a **format** modifier that feeds the **show** command output through an XML converter.

• Retrieve the XML Schema Definition (XSD) for selected **show** commands.

Execute the **show xsd-format** command to display the XSD to which the XML output conforms.

- Execute the **show format** command to display a list of commands with a spec file entry (SFE) in the spec file, display the XML format SFE for a specific command, or validate a spec file. For more information on spec files and SFEs, see the [ODM Tool and Spec Files,](#page-9-0) page 7
- Retrieve the running configuration in XML.

XML-PI Release 1.0 provides native XML output for the **show running-config** command.

- Change the running configuration on a network device by sending an XML fragment of a configuration change.
- Quickly adapt capabilities of XML-PI using fully formed sample applications.

You can use a built-in file containing definitions for the most commonly used **show** commands to get started on application development immediately.

The commands and output files are associated with NETCONF using the **netconf format** global configuration command. Commands are also available to help you see XML tag hierarchy, list the **show** commands that have been converted, and debug output.

## **NETCONF Overview**

The following sections summarize the NETCONF operations:

- NETCONF Enhancements, page 4
- [Enhancement to Retrieve show running-config Output](#page-7-0), page 5
- [Enhancement to Change the Running Configuration,](#page-7-0) page 5
- [Enhancement for Retrieving show Commands,](#page-9-0) page 7

### **NETCONF Enhancements**

XML-PI is integrated as a data model for NETCONF, which builds on top of the industry standard protocol that allows Cisco network devices to be managed in a more automatic and programmatic way.

In XML-PI, each command keyword, parameter, and submode change is wrapped in XML tokens, which are generated based on, respectively, the keyword, help, and submode strings.

The figure below shows the key enhancements to the get-config, edit-config, and get operations, which are entered as <get-config>, <edit-config>, and <get> strings respectively in the enhanced device interface for XML-PI Release 1.0.

<span id="page-7-0"></span>The following sections summarize these enhancements. Refer to the *Programmer's Guide for Cisco Enhanced Device Interface 2.2* for more information.

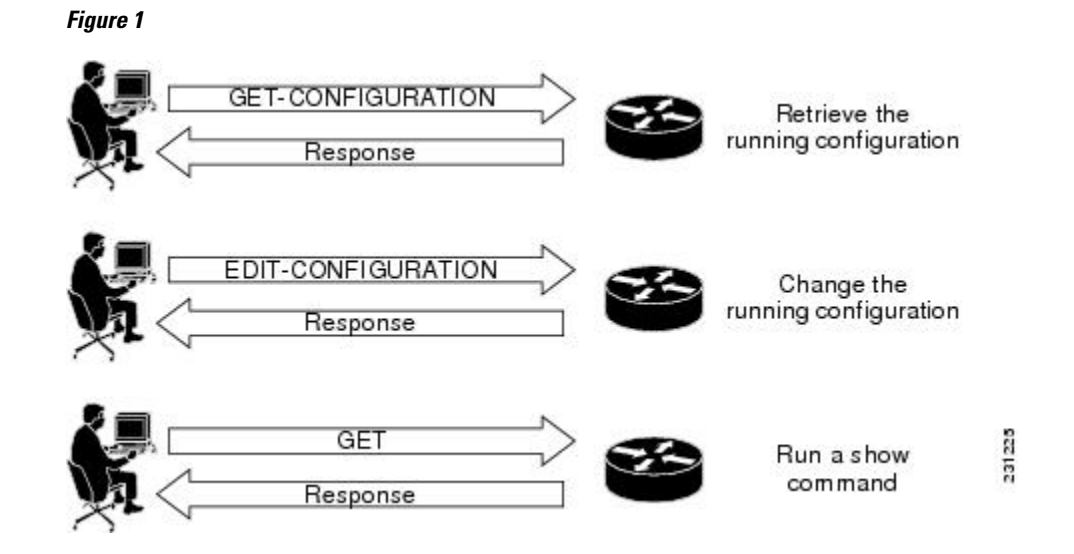

## **Enhancement to Retrieve show running-config Output**

The following subtree is added to the <get-config> operation to allow XML output for the **show runningconfig** to be retrieved using NETCONF:

```
<get-config>
     <source><running/></source>
     <filter type="cli"><config-format-xml options".."></config-format-xml></filter>
</get-config>
```
The NETCONF <get-config> operation with the filter containing the string <config-format-xml> in the request expects a response in XML-PI format. Only the running configuration is supported. Following is an example:

```
<?xml version="1.0" encoding="UTF-8"?>
<rpc message-id="4" xmlns="urn:ietf:params:xml:ns:netconf:base:1.0">
 <get-config>
  <source><running/></source>
  <filter type="cli"><config-format-xml options="all"></config-format-xml></filter>
 </get-config>
</rpc>]]>]]>
```
### **Enhancement to Change the Running Configuration**

The following subtree is added to the Config node to allow the running configuration to be changed using NETCONF:

<xml-config-data> ...entire subtree with C2X encoded payload </xml-config-data>

XML-PI configuration mode is allowed using the NETCONF <edit-config> operation only. The mode is identified when the config-format-xml XML tag is seen in an <edit-config> operation. The response is standard NETCONF success or fail. The configuration carried in the <edit-config> operation is converted to CLI using the X2C algorithm. All standard NETCONF options such as syntax check and rollback-onerror are supported. If the CLI generated from XML causes an error, an operation failed message is sent back to the request originator.

A partial configuration as a subset of the full device configuration can be sent to the network device provided that the partial configuration unambiguously maps to a CLI configuration. The partial configuration must have context information such as interface or other submode information, if required, and must support rollback if the configuration cannot be applied.

**Note** Rollback is supported only when "archive" is configured on the network device, which is a Cisco IOS requirement.

#### **Adding Two IP Hosts: Example**

The following is an example of using the  $\leq$ edit-config $\geq$  operation to modify the running configuration by adding two IP hosts:

```
<?xml version="1.0" encoding="UTF-8"?>
<rpc message-id="2" xmlns="urn:ietf:params:xml:ns:netconf:base:1.0">
   <edit-config>
     <target><running/></target>
     <config>
       <xml-config-data>
         <Device-Configuration>
           <ip>
              <host>
                <NameHost>host1</NameHost>
                <HostIPAddress>10.2.3.4</HostIPAddress>
              </host>
          \langleip>
           <ip>
              <host>
                <NameHost>host2</NameHost>
                <HostIPAddress>10.2.3.5</HostIPAddress>
             </host>
          \langleip>
         </Device-Configuration>
       </xml-config-data>
     </config>
   </edit-config>
</rpc>]]>]]>
```
#### **Deleting Two IP Hosts: Example**

The following is an example of using the  $\le$ edit-config $\ge$  operation to modify the running configuration by deleting two IP hosts:

```
<?xml version="1.0" encoding="UTF-8"?>
<rpc message-id="3" xmlns="urn:ietf:params:xml:ns:netconf:base:1.0">
   <edit-config>
     <target><running/></target>
     <config>
       <xml-config-data>
         <Device-Configuration>
           <ip>
             <host operation="delete">
                <NameHost>host1</NameHost>
               <HostIPAddress>10.2.3.4</HostIPAddress>
            </host>
         \langleip>
          <ip>
             <host operation="delete">
               <NameHost>host2</NameHost>
```

```
 <HostIPAddress>10.2.3.5</HostIPAddress>
              </host>
            </ip>
          </Device-Configuration>
       </xml-config-data>
     </config>
   </edit-config>
\langle/rpc>]]>]]>
```
#### **<edit-config> Response**

The reply to the  $\le$ edit-config $\ge$  operation is either the standard ok or an rpc-error.

### **Enhancement for Retrieving show Commands**

NETCONF for retrieving **show** commands has the ability to collect command output down to the keyword level. The following subtree is added under the  $\leq$ get $>$  operation:

```
 <filter type="cli">
       <config-format-text-block><text-filter-spec>| inc netconf</text-filter-spec></
config-format-text-block>
      <oper-data-format-xml><show xsd="true">...</show><show>...</show></oper-data-format-
xml>
     </filter>
```
#### **<get> Response**

The reply to the  $\leq$ get $>$  operation generates the following response:

```
<?xml version="1.0" encoding="UTF-8"?>
<rpc-reply message-id="XXXX" xmlns="urn:ietf:params:netconf:base:1.0">
   <data>
     <cli-config-data-xml>... config gets embedded here ...</cli-config-data-xml>
     <cli-oper-data-xml>
       <item>
         <show>...</show>
         <xsd> ... xsd text gets embedded here ... </xsd>
       </item>
       ...multiple items ...
     </cli-oper-data-xml>
   </data>
</rpc-reply>]]>]]>
```
## **ODM Tool and Spec Files**

The Operational Data Model (ODM) tool developed by Cisco Enhanced Device Interface (E-DI) provides an interface for creating a new ODM *spec file* from a CLI data file, for a particular **show** command. Spec files are defined by an E-DI metalanguage and contain a pattern-matching algorithm that collects output from Cisco IOS EXEC **show** commands and places it into a specific schema. The output of each **show** command is associated with an ODM spec file.

The spec file represents spatial information to extract or parse data and structural information to model the data. A benefit of using spec files is that different format descriptions can be embedded in them, thereby making the task of customizing applications easy.

The spec file can contain many individual command definitions stored as an SFE. Each SFE is delimited by a line containing three pound signs (###). The lines immediately following the ### delimiter contain the name of the command to convert. Following the command name line is spec file data, which must begin with an XML header, for example <?xml version="1.0" encoding="UTF-8"?>. The ### is both a start and stop delimiter unless the end of file (EOF) string is encountered, as shown in the following sample format:

###

```
show ip arp
<?xml version="1.0" encoding="UTF-8"?>
  ... the spec conversion for ip arp
###
show ip interface brief
<?xml version="1.0" encoding="UTF-8"?>
... the spec conversion for show ip interface brief
###
show interfaces *
show another cli
<?xml version="1.0" encoding="UTF-8"?>
... The spec conversion for ip interface
```
A wildcard character (\*) can be used to match command names, and uses the following search order: Find an exact match or, if not an exact match, use the wildcard character to match the maximum number of characters. The table below provides examples of how the wildcard character can be used in the spec file to match command names.

#### *Table 1 Wildcard Character Command Name Matching*

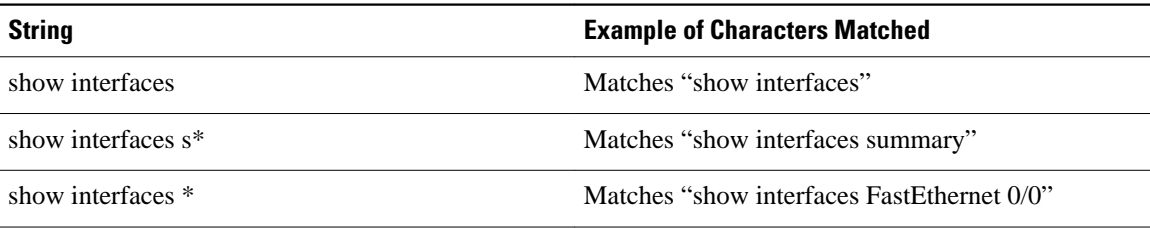

You can change the spec filename, and you can modify and customize the SFE to specific interpretation formats. If the contents of the SFE do not comply with the spec file format and language, the conversion is not loaded and no interpretation of data occurs. An error message stating the SFE is uninterpretable is generated. The format of the error message depends on the source of the request to access the spec file. NETCONF requests return a Remote Procedure Call (RPC) get rpc-reply with an error condition; CLIbased requests return get error messages on the console. Limited format debug capability is provided by the **debug format all** command. Each SFE is treated independently, and a badly formatted SFE does not affect any other SFE in the file.

You can use the **show format** command to display a list of commands with an SFE in the spec file, display the XML format SFE for a specific command, or validate a spec file.

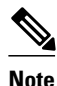

**Note** Sample spec files are available for most commonly used Cisco IOS **show** commands and can be downloaded from Cisco.com. You can use the sample files "as is" or modify them for your application.

## **XML-CLI Conversion Algorithms**

The X2C and C2X conversion algorithms are used to convert XML into CLI and CLI into XML, respectively. There are no schema used with these algorithms. The following sections provide more information about these algorithms:

- X2C Algorithm, page 8
- [C2X Algorithm,](#page-11-0) page 9

### **X2C Algorithm**

<span id="page-11-0"></span>The X2C algorithm builds a Document Object Model (DOM) tree from XML. Each node in the tree can be classified as one of three node types, depending on its name, as follows:

- KEYWORD\_NODE--The tag name starts with a lowercase letter or an underscore. [a...z, \_]. The underscore is used to prefix any numeric value that is a keyword.
- SUBMODE\_NODE--The tag name ends with -Configuration.
- PARAM\_NODE--Any other nonzero length string.

The X2C algorithm then decodes a DOM tree by recursively descending the tree. In the following example, this\_node is used to track the current DOM node and this\_cmd is the CLI string being built:

```
decode_node(this_node)
     if (this_node is KEYWORD_NODE) {
        if (this node has attribute isNegation) {
          prepend "no" to this_cmd
 }
         convert this_node name to be a keyword.
         Add keyword to end of this_cmd
         iterate children of this_node through decode_node.
     } else if (this_node is PARAM_NODE) {
         add the node body data to this_cmd
     } else if (this_node is SUBMODE_NODE) {
      this_cmd is finalised and reset to
      iterate children of this node through decode node.
 }
}
```
### **C2X Algorithm**

For the C2X algorithm, each CLI word is categorized as one of the three node types, the same as described in the [X2C Algorithm](#page-10-0), page 8. The Cisco IOS CLI parser is used to generate the running configuration of the network device. As each line is generated, each word in the line is parsed through and, depending upon whether the parser encounters a KEYWORD\_NODE or a PARAM\_NODE, the appropriate XML tag conversion is made. If traversing through to the next line causes a SUBMODE\_NODE change, the submode XML wrapper is entered or closed depending on whether the mode is entered or exited.

The C2X algorithm converts Cisco IOS CLI into XML based on keywords and parameters. CLI keywords become XML tags and parameters become the bodies of tags whose names are made by parsing the CLI help strings.

The following example is the CLI view of an **interface** command:

```
interface GigabitEthernet0/1
  ip address 10.4.0.13 255.0.0.0
  duplex auto
  speed auto
  media-type rj45
 no negotiation auto
```
The following example shows the C2X equivalent:

```
<Device-Configuration>
   <interface>
     <Param>GigabitEthernet0/1</Param>
     <ConfigIf-Configuration>
       <ip>
         <address>
           <IPAddress>10.4.0.13</IPAddress>
           <IPSubnetMask>255.0.0.0</IPSubnetMask>
         </address>
      \langleip>
       <duplex><auto/></duplex>
      <speed><auto/>></speed>
       <media-type><rj45/></media-type>
```

```
 <negotiation operation="delete" ><auto/></negotiation>
     </ConfigIf-Configuration>
  </interface>
</Device-Configuration>
```
# <span id="page-12-0"></span>**How to Use XML-PI**

- Configuring NETCONF for XML-PI, page 10
- [Generating XML Format for Commands](#page-15-0), page 13
- [Generating XSD Format for Commands](#page-16-0), page 14
- [Troubleshooting ODM Errors](#page-16-0), page 14
- [Managing Files](#page-18-0), page 16

## **Configuring NETCONF for XML-PI**

Perform this required task to configure a secure login environment and define the file to use for XMLformatted requests.

### **SUMMARY STEPS**

- **1. enable**
- **2. configure terminal**
- **3. crypto key generate rsa**
- **4.** Enter the RSA key modulus, when prompted.
- **5. ip ssh timeout** *seconds*
- **6. ip ssh authentication-retries** *integer*
- **7. ip ssh version 2**
- **8. line vty** *starting-line-number ending-line-number*
- **9. login local**
- **10.transport input ssh**
- **11. exit**
- **12.username** *name* **privilege** *level* **password** *secret*
- **13.format global** *location:local-filename*
- **14.netconf ssh**
- **15. end**

#### **DETAILED STEPS**

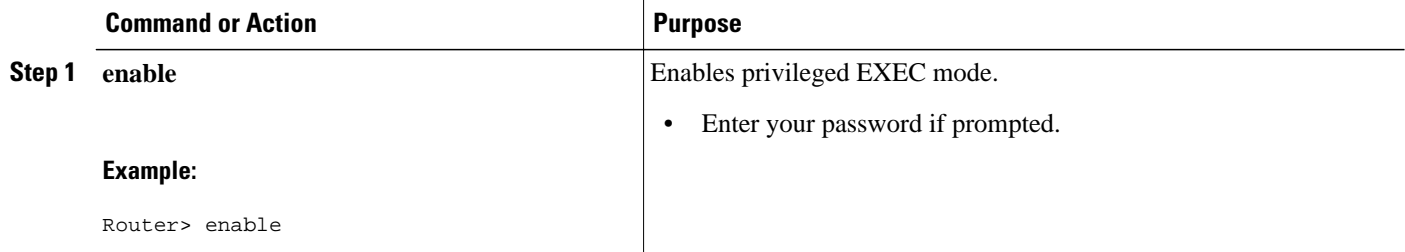

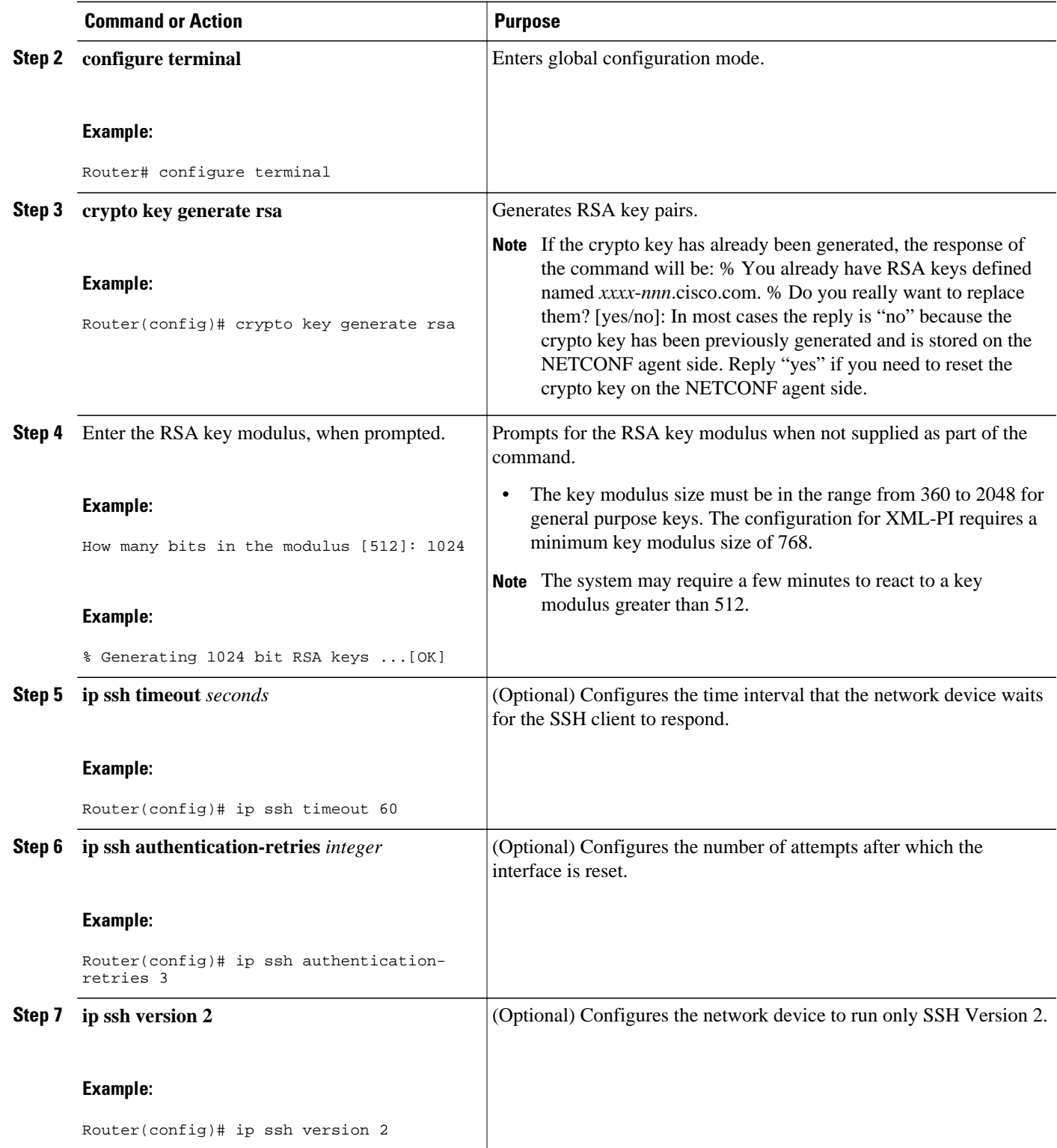

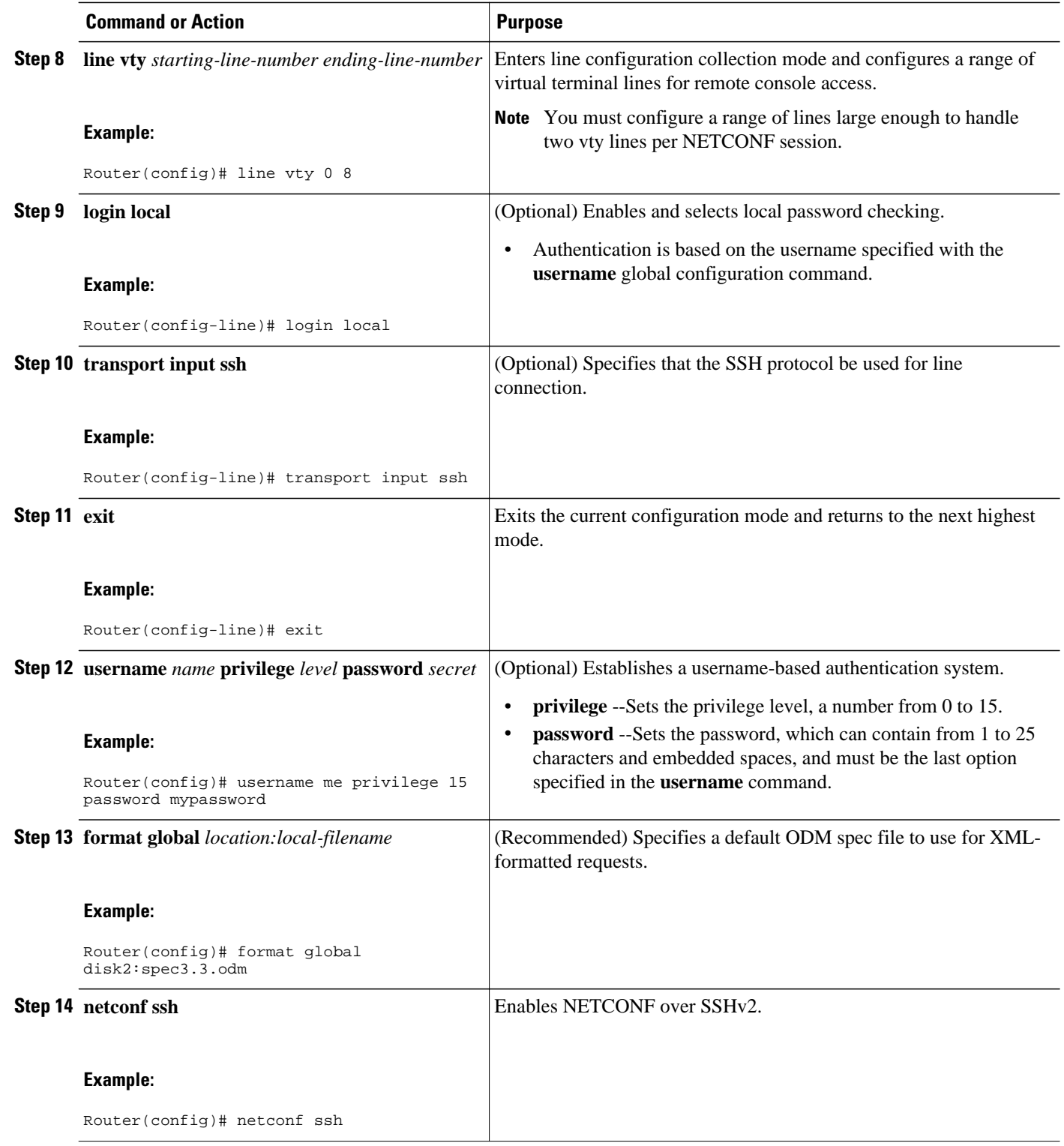

<span id="page-15-0"></span>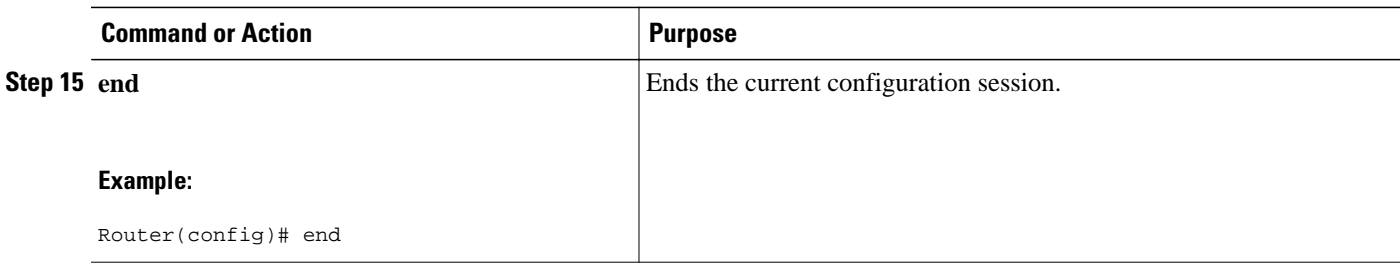

## **Generating XML Format for Commands**

To convert Cisco IOS **show** command output into XML format, XML-PI provides the **format**output modifier to the **show** command output. This section describes how to use this modifier. For examples of command output, see the [Examples Generating show Command XML Format,](#page-21-0) page 19 and the [Examples Generating show running-config XML Format,](#page-22-0) page 20.

**Note** The **show running-config** command output is generated natively in XML, so the spec filename could be an empty file. If a default spec file has been defined with the **format global** command, no filename is required.

### **SUMMARY STEPS**

- **1. show-command** | **format**[*location:local-filename*]
- **2. show running-config** {**all**| **brief**| **full**| **interface** *interface-name*} **| format**[*filename*

### **DETAILED STEPS**

**Step 1 show-command** | **format**[*location:local-filename*]

This command executes the **show** command then redirects the output into the **format** function that will generate XML based on the specified spec file or, if no spec file is specified, the default spec file defined by the **format global** configuration command. Command names can be truncated. The *location* **:** *local-filename*arguments and keyword are the location and filename of the ODM spec file. Valid locations are **bootflash:**, **flash:**, **nvram:**, and any valid disk or slot number (for example: **disk0:** or **slot1:**). ODM spec files have a .odm suffix. The following is a sample command that uses the default ODM file to generate XML:

#### **Example:**

Router# **show arp | format slot0:spec3.3.odm**

### **Step 2 show running-config** {**all**| **brief**| **full**| **interface** *interface-name*} **| format**[*filename*

If you are generating output for the **show running-config** command, you can supply the following keywords and arguments with this command:

- **all** --Configuration with defaults (default when no keywords are specified with the **show running-config** command).
- **brief** --Configuration without certificate data.
- full --Full configuration.

<span id="page-16-0"></span>• **interface** *interface-name* --Specified interface output only. A full interface specification (**interface fastethernet0/0**, for example) is required. If the interface name does not match one that is supported on the network device, an error is returned.

The following is a sample command:

#### **Example:**

```
Router# show running-config brief | format
```
## **Generating XSD Format for Commands**

The **show xsd-format** command is used to display the XSD to which the XML output conforms. This section describes how to use this command. For example of command output, see [Example Generating](#page-23-0) [show Command XSD Format,](#page-23-0) page 21.

#### **SUMMARY STEPS**

**1. show xsd-format** [*location:local-filename*] **cli** *command*

#### **DETAILED STEPS**

#### **show xsd-format** [*location:local-filename*] **cli** *command*

The *location*and *local-filename*arguments are the location and filename of the ODM spec file Valid *location* keywords are **bootflash:**, **flash:**, **nvram:**, and any valid disk or slot number (for example: **disk0:** or **slot1:**). ODM spec files have a .odm suffix. These arguments are not required if you want to use a default ODM file defined with the **format global** command.

The first of the following two examples, displays XSD output from a defined default ODM spec file:

#### **Example:**

Router# **show xsd-format cli show arp** Router# **show xsd-format disk2:spec3.3.odm cli show arp**

**Note** When the user is entering command names, the full command name must be entered; do not use command truncation.

## **Troubleshooting ODM Errors**

This section describes use of the **debug format all**command to troubleshoot spec file errors.

#### **SUMMARY STEPS**

- **1. enable**
- **2. debug format all**
- **3. show-command format** *location:local-filename*
- **4. no debug format all**

#### **DETAILED STEPS**

#### **Step 1 enable**

Enter this command to enable the privileged EXEC mode required to run **debug** commands.

### **Step 2 debug format all**

Enter this command to enable a verbose debugging mode that displays all ODM errors.

**Step 3 show-command format** *location:local-filename* Enter this command to generate XML output for the **show interfaces**command. The following is sample output:

#### **Example:**

Router# **show interfaces | format slot0:spec3.3.odm**

Selected debug data is displayed with comments followed by the full debug output.

The debug format statements are read in groups of two lines. As the following example shows, the first line describes what the attempted match was; the second line provides the offset and the byte count from the beginning of the **show interfaces**command output that the cursor of the screen scraper is currently at:

#### **Example:**

\*May 4 01:20:35.279: ODM: Could not match Property mcast \*May 4 01:20:35.279: offset 703: 5 minute output rate 0 bits/sec, 0 packets/sec

The following example shows where the SFE caused the ODM algorithm to return a truncated XML. Notice how the offset jumps from 703 to 3001. This is a large jump that implies a search between multicast and IP multicast probably caused the screen scraper to jump too far into the text. Because the cursor is not at a buffer, this condition is the likely candidate for the error. Looking at the spec file entry and doing a manual search through the **show** command output will confirm this suspicion.

#### **Example:**

\*May 4 01:20:35.279: offset 703: 5 minute output rate 0 bits/sec, 0 packets/sec 786 pa<br>\*May 4 01: 4  $01:20:35.279:$  ODM: Could not match Property mcast \*May 4 01:20:35.279: offset 703: 5 minute output rate 0 bits/sec, 0 packets/sec 786 pa \*May 4 01:20:35.279: ODM: Could not match Property IP multicasts \*May 4 01:20:35.279: offset 3001: no buffer Received 0 broadcasts, 0 runts, 0 giants, 0 \*May 4 01:20:35.279: ODM: Could not match Property watchdog 4 01:20:35.279: offset 3122: ignored, 0 abort 0 packets output, 0 bytes, 0 underru \*May 4 01:20:35.279: ODM: Could not match Property input packets with dribble condition detected

#### **Step 4 no debug format all**

<span id="page-18-0"></span>Disable the **debug** command when troubleshooting is complete.

## **Managing Files**

This section provides the following procedures for managing files in XML-PI:

- Displaying Files on a Cisco IOS Filesystem Example, page 16
- Managing Spec Files, page 16
- [Validating Spec Files,](#page-20-0) page 18

### **Displaying Files on a Cisco IOS Filesystem Example**

The following example shows how to display a list of files:

Router# **show format slot0:?**<br>slot0:spec3.3.odm slot0:spec3.ALR.odm slot0:spec3.empty.odm

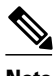

**Note** The question mark (**?**) command can be used following any of the *location*keywords (**bootflash**, **slot**, and so on) in the **show format** and **show xsd-format** commands, to list all files. Spec files have a .odm file extension.

## **Managing Spec Files**

Use the **spec-file install** privileged EXEC command to manage the spec files. The following commands allow you to make backup copies of the built-in spec file before changing the contents of the file, and to restore the contents of a previous spec file. You can also copy and remove SFEs from one spec file to another.

Valid locations for local files are **bootflash:**, **flash:**, **nvram:**, and any valid disk or slot number (example: **disk0:** or **slot1:**).

Valid URLs for remote files are **archive:**, **bootflash:**, **cns:**, **flash:**, **ftp:**, **http:**, **null:**, **nvram:**, **pram:**, **rcp:**, **scp:**, **system:**, **tar:**, **tftp:**, **tmpsys:**and any valid disk or slot number (for example, **disk0:** or **slot1:**).

In all cases, the **force** keyword performs the command without prompting you to verify the file operation by entering a "yes" or "no" response.

#### **SUMMARY STEPS**

- **1. spec-file install** [**force**] *location:local-filename* **add-entry** *url*:*remote-filename command*
- **2. spec-file install** [**force**] *location:local-filename* **built-in**
- **3. spec-file install** [**force**] *location:local-filename* **file** *url*:*remote-filename*
- **4. spec-file install** [**force**] *location:local-filename* **remove-entry** *command*
- **5. spec-file install** [**force**] *location:local-filename* **restore**

### **DETAILED STEPS**

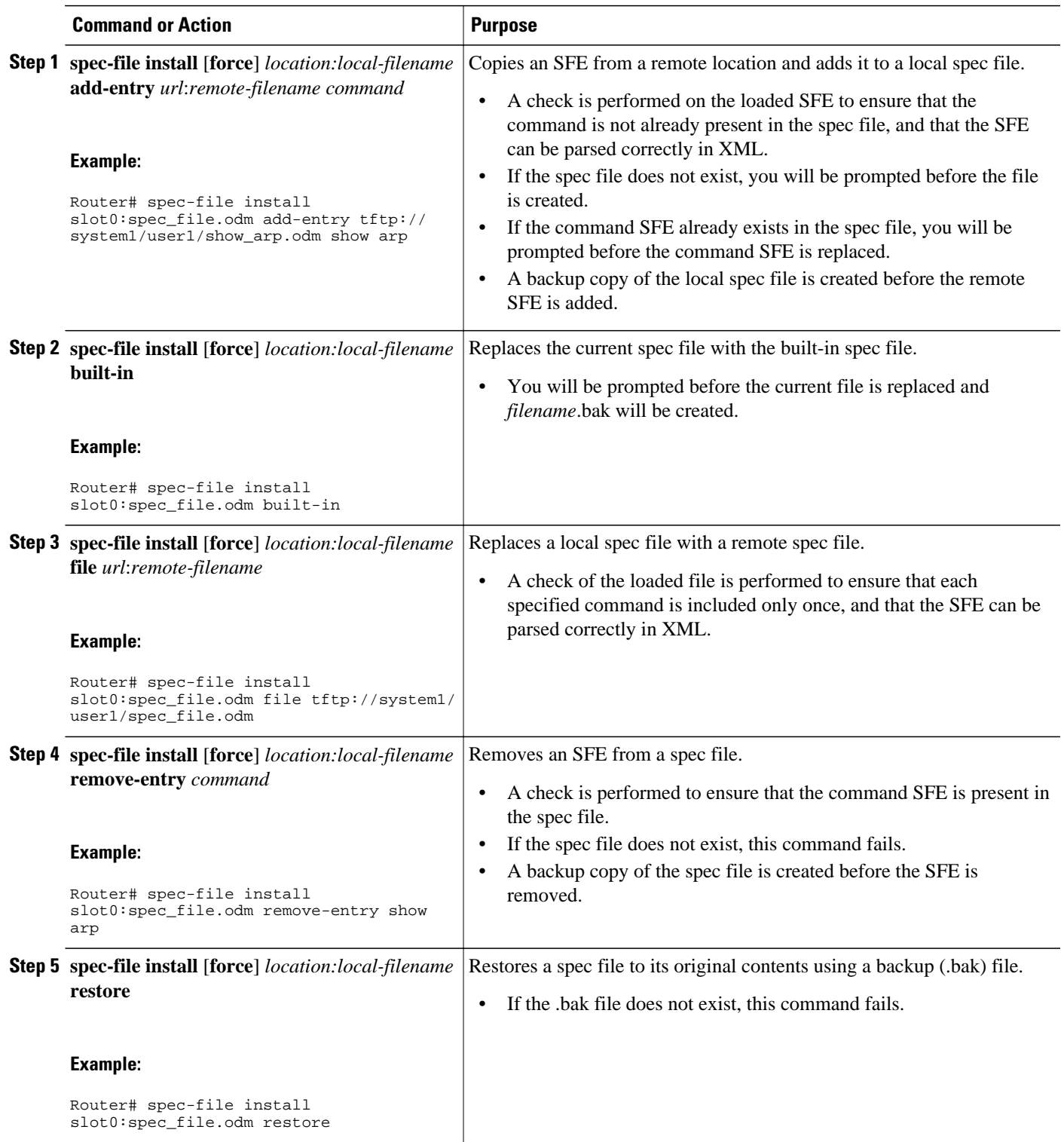

## <span id="page-20-0"></span>**Validating Spec Files**

This section describes use of the **show format**command to validate a spec file.

The **show format built-in validate** form of the command is used to validate the built-in spec file. The **show format** *location* **:** *local-filename* **validate** form of the command is used to validate a specific spec file.

**Note** Spec files must reside locally on the network device. Using spec files from a remote filesystem is not supported.

#### **SUMMARY STEPS**

**1. enable**

 $>$ 

**2. show format [built-in | location:local-filename] [cli command | validate]**

### **DETAILED STEPS**

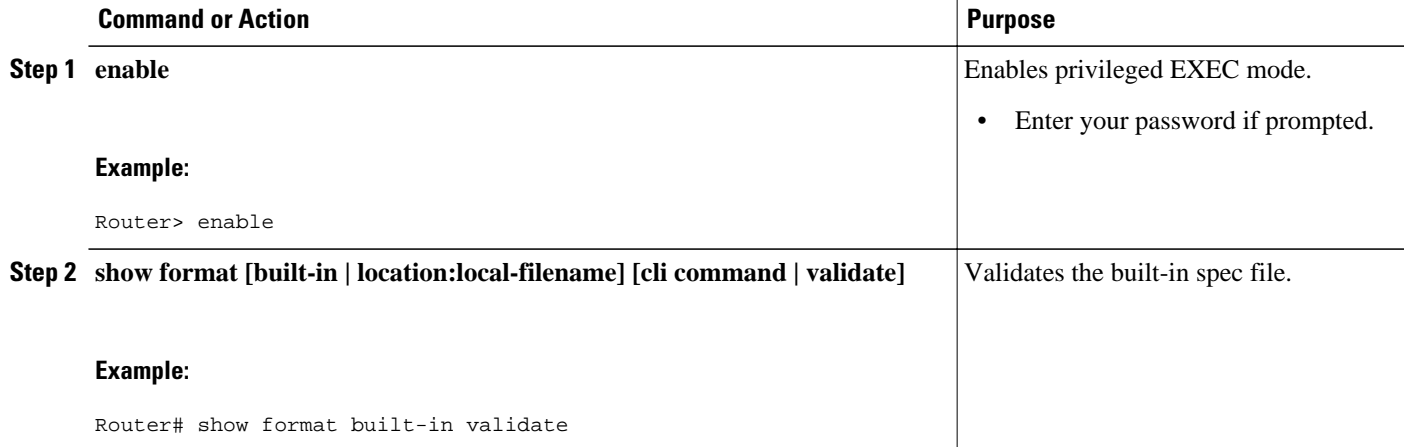

# **Configuration Examples for XML-PI**

- [Example Configuring NETCONF for XML-PI](#page-21-0), page 19
- [Examples Generating show Command XML Format,](#page-21-0) page 19
- [Examples Generating show running-config XML Format](#page-22-0), page 20
- [Example Generating show Command XSD Format,](#page-23-0) page 21
- [Example Displaying the SFEs,](#page-23-0) page 21
- [Example Displaying Spec File Tag Hierarchy](#page-24-0), page 22
- [Example Validating a Spec File,](#page-25-0) page 23

## <span id="page-21-0"></span>**Example Configuring NETCONF for XML-PI**

The following example shows how to configure a secure login environment. Cisco recommends that you define a default ODM file to be used for all requests using the **format global**command. You can associate that file with NETCONF for all XML-formatted requests using the **netconf format** command. If no file is specified, the built-in spec file is used for all requests. See the **format global** and **netconf format** command reference pages for more information. The **netconf ssh** configuration command enables NETCONF over SSHv2, which terminates the session layer and provides a secure connection.

```
ip domain-name cisco.com
crypto key generate rsa
ip ssh timeout 60
ip ssh authentication-retries 3
ip ssh version 2
line vty 0 8
   login local
   transport input ssh
  exit
username me privilege 15 password mypassword
format global disk2:spec3.3.odm
netconf format disk2:spec3.3.odm
netconf ssh
end
```
## **Examples Generating show Command XML Format**

The following examples show how to generate XML format of standard Cisco IOS **show**command output.

#### **Standard show Command Output**

Following is an example of the Cisco IOS **show arp** command output:

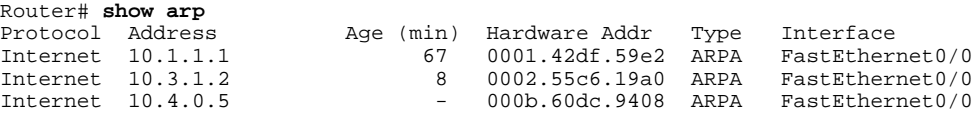

#### **Generating XML**

Following is an example of generating XML output of the **show arp** command from a default ODM file:

```
Router# show arp | format
<?xml version="1.0" encoding="UTF-8"?>
   <ShowArp xmlns="ODM://disk0:/spec.odm//show_arp">
     <ARPTable>
       <entry>
         <Protocol>Internet</Protocol>
         <Address>10.1.1.1</Address>
         <Age>67</Age>
         <MAC>0001.42df.59e2</MAC>
         <Type>ARPA</Type>
         <Interface>FastEthernet0/0</Interface>
       </entry>
       <entry>
         <Protocol>Internet</Protocol>
         <Address>10.3.1.2</Address>
         <Age>8 </Age>
         <MAC>0002.55c6.19a0</MAC>
         <Type>ARPA</Type>
         <Interface>FastEthernet0/0</Interface>
       </entry>
       <entry>
```

```
 <Protocol>Internet</Protocol>
       <Address>10.4.0.5</Address>
       <MAC>000b.60dc.9408</MAC>
       <Type>ARPA</Type>
       <Interface>FastEthernet0/0</Interface>
     </entry>
   </ARPTable>
 </ShowArp>
```
## **Examples Generating show running-config XML Format**

The following examples show the mapping between actual **show running-config** command output and the XSD format generated by piping the output through the spec3.3.odm spec file. (For sake of brevity, output from each command has been truncated.)

#### **show running-config Command**

```
Router# show running-config
Building configuration...
Current configuration : 1190 bytes
!
upgrade fpd auto
version 12.4
service timestamps debug datetime msec
service timestamps log datetime msec
no service password-encryption
service internal
!
hostname Router1
!
boot-start-marker
boot system flash:c7200-js-mz.123-5.9.T
boot-end-marker
!
logging message-counter syslog
enable password secret
!
no aaa new-model
ip cef
!
no ip domain lookup
ip domain name cisco.com
ip host host1 10.66.152.11
ip host host2 10.2.2.2
multilink bundle-name authenticated
.
.
.
```
#### **Piped Output to Generate XML**

```
Router# show running-config | format
Building configuration...
<Device-Configuration>
<upgrade><fpd><auto/>></fpd></upgrade>
<version><Param>12.4</Param></version>
<service><timestamps><debug><datetime><msec/>>c/datetime></debug></timestamps></>></>>
<service><timestamps><log><datetime><msec/></datetime></log></timestamps></serv>
<service operation="delete" ><password-encryption/></service>
<service><internal/></service>
<hostname><SystemNetworkName>Router1</SystemNetworkName></hostname>
<boot-start-marker></boot-start-marker>
<boot><system><TFTPFileNameURL>flash:c7200-js-mz.123-5.9.T</TFTPFileNameURL></s>
<boot-end-marker></boot-end-marker>
<logging><message-counter><syslog/></message-counter></logging>
<enable><password><UnencryptedEnablePassword>secret</UnencryptedEnablePassword><>
<aaa operation="delete" ><new-model/></aaa>
```

```
<ip><cef/></ip>
<ip operation="delete" ><domain><lookup/></domain></ip>
<ip><domain><name><DefaultDomainName>cisco.com</DefaultDomainName></name></doma>
<ip><host><NameHost>host1 </NameHost><HostIPAddress>10.66.152.11</HostIPAddre>
<ip><host><NameHost>host2 </NameHost><HostIPAddress>10.2.2.2</HostIPAddress></ho>
<multilink><br/>>bundle-name><authenticated/>></bundle-name></multilink>
.
.
.
```
The returned data is the requested configuration converted using the C2X algorithm.

## **Example Generating show Command XSD Format**

The following example shows how to generate XSD for the **show arp** command:

```
Router# show xsd-format disk2:spec3.3.odm cli show arp
<?xml version="1.0"?>
   <xsd:schema elementFormDefault="qualified" attributeFormDefault="unqualified" 
xmlns:xsd="http://www.w3.org/2001/XMLSchema">
     <xsd:complexType name="ShowArp_def">
       <xsd:sequence>
         <xsd:choice minOccurs="0" maxOccurs="unbounded">
           <xsd:element ref="Info"/>
           <xsd:element name="ARPTable" minOccurs="0">
             <xsd:complexType>
                <xsd:sequence>
                  <xsd:element name="entry" minOccurs="0" maxOccurs="unbounded">
                    <xsd:complexType>
                      <xsd:sequence>
                        <xsd:element name="Protocol" minOccurs="0" type="string" />
                       <xsd:element name="Address" minOccurs="0" type="string"
                        <xsd:element name="Age" minOccurs="0" type="integer" />
                        <xsd:element name="MAC" minOccurs="0" type="string" />
                        <xsd:element name="Type" minOccurs="0" type="string" />
                        <xsd:element name="Interface" minOccurs="0" type="string" />
                      </xsd:sequence>
                    </xsd:complexType>
                  </xsd:element>
               </xsd:sequence>
             </xsd:complexType>
           </xsd:element>
         </xsd:choice>
       </xsd:sequence>
     </xsd:complexType>
     <xsd:element name="Info" type="xsd:string"/>
     <xsd:element name="ShowArp" type="ShowArp_def"/>
   </xsd:schema>
```
## **Example Displaying the SFEs**

The following example shows how to display the SFE for the **show arp** command:

```
Router# show format disk2:spec3.3.odm cli show arp
<?xml version="1.0" encoding="UTF-8"?>
<ODMSpec>
   <Command>
     <Name>show arp</Name>
   </Command>
   <OS>ios</OS>
   <DataModel>
     <Container name="ShowArp" >
       <Table name="ARPTable">
         <Header name = "Protocol" start = "0" end = "10" type = "String"/>
         <Header name = "Address" start = "10" end = "26" type = "IpAddress"/>
         <Header name = "Age (min)" alias = "Age" start = "26" end = "36" type = 
"Integer"/>
         <Header name = "Hardware Addr" alias="MAC" start = "36" end = "53" type =
```

```
"String"/>
          <Header name = "Type" start = "53" end = "59" type = "String"/>
         \epsilonHeader name = "Interface" start = "59" end = \overline{1}" nullable = "true" type =
"String"/>
       </Table>
     </Container>
   </DataModel>
</ODMSpec>
```
The following example shows a list of fully expanded command names that have spec files in the default ODM file:

```
Router# show format
The following CLI are supported in slot0:spec3.3.odm
show arp 
show cdp neighbors detail
show context 
show flash:
show interfaces*
show inventory
show ip interface brief
show ip nat translations
show line value
show line
show processes cpu
show processes memory
show region
show spanning-tree
show stacks
show vlans
```
## **Example Displaying Spec File Tag Hierarchy**

The **show odm-format**command displays the spec file structure in a fixed output that you can refer to in order to understand the spec file tag hierarchy. The following example shows the fixed output from the **show odm-format**command. Refer to the *Programmer's Guide for Cisco Enhanced Device Interface 2.2* for more information about the ODM tool and tag hierarchy.

```
Router# show odm format
New Name Space ''
<NotARealTag> Either 0 or 1 allowed
   <ODMSpec> Exactly 1 required
     <Command> Exactly 1 required
       <Name> Exactly 1 required
       <AliasSet> Either 0 or 1 allowed
         <Alias> At least 1 required
     <OS> Either 0 or 1 allowed
     <DataModel> Exactly 1 required
       <Container> Exactly 1 required
         <Table> 0 or more is allowed
           <Header> At least 1 required
             <Option> 0 or more is allowed
           <EndOfTheTable> Either 0 or 1 allowed
         <Property> 0 or more is allowed
           <Option> 0 or more is allowed
         <Container> 0 or more is allowed
           <Table> 0 or more is allowed
             <Header> At least 1 required
                <Option> 0 or more is allowed
             <EndOfTheTable> Either 0 or 1 allowed
           <Property> 0 or more is allowed
             <Option> 0 or more is allowed 
               <Container> 0 or more is allowed
           <Legends> 0 or more is allowed
             <Legend> At least 1 required
           <IgnorableLinesList> 0 or more is allowed
              <Line> At least 1 required
         <Legends> 0 or more is allowed
```

```
 <Legend> At least 1 required
 <IgnorableLinesList> 0 or more is allowed
         <Line> At least 1 required
```
## <span id="page-25-0"></span>**Example Validating a Spec File**

The following example shows how to validate a built-in spec file:

Router# **show format built-in validate**

The file built-in has been validated

# **Additional References**

### **Related Documents**

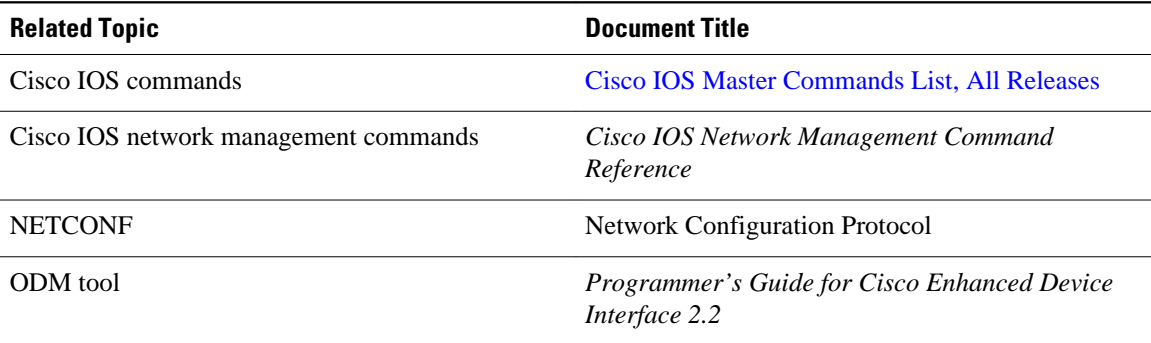

#### **Standards**

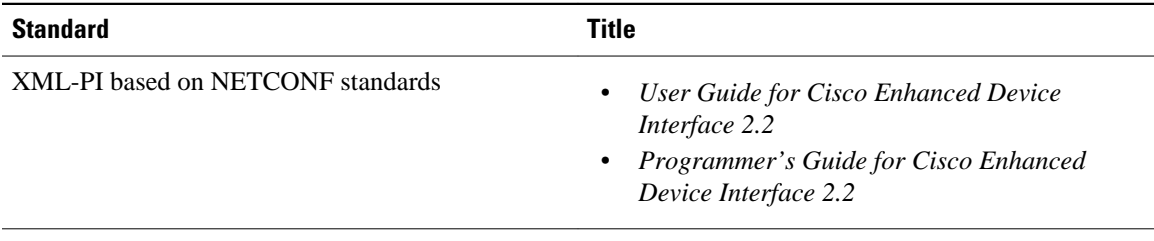

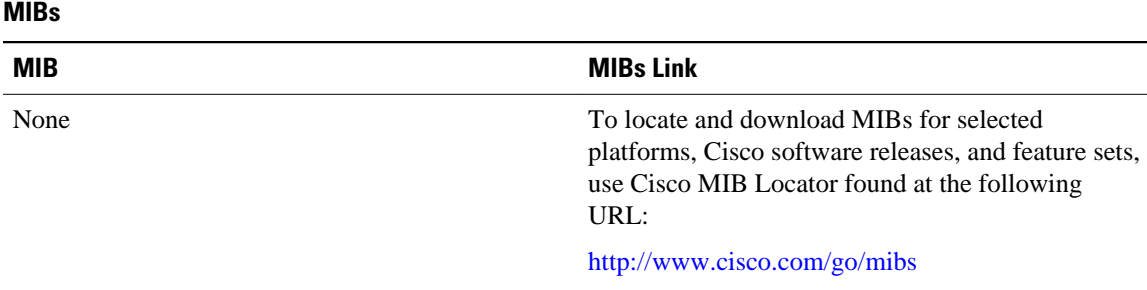

<span id="page-26-0"></span>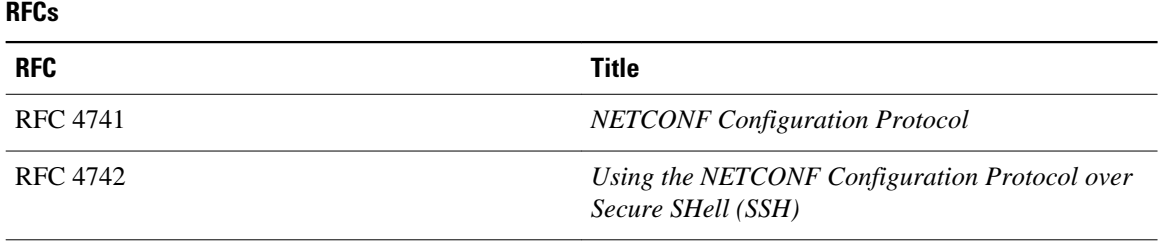

### **Technical Assistance**

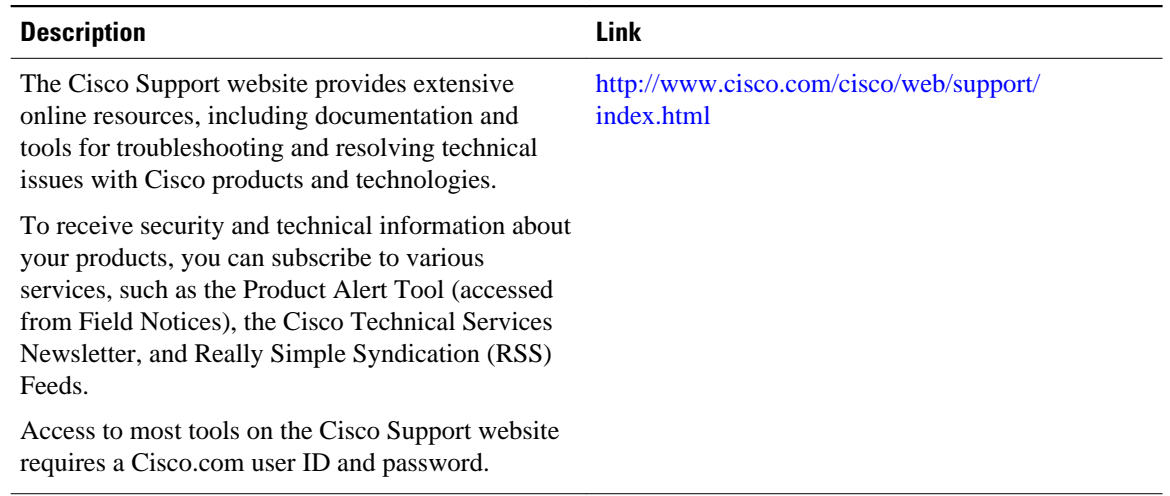

# **Feature Information for XML-PI**

The following table provides release information about the feature or features described in this module. This table lists only the software release that introduced support for a given feature in a given software release train. Unless noted otherwise, subsequent releases of that software release train also support that feature.

Use Cisco Feature Navigator to find information about platform support and Cisco software image support. To access Cisco Feature Navigator, go to [www.cisco.com/go/cfn.](http://www.cisco.com/go/cfn) An account on Cisco.com is not required.

<span id="page-27-0"></span>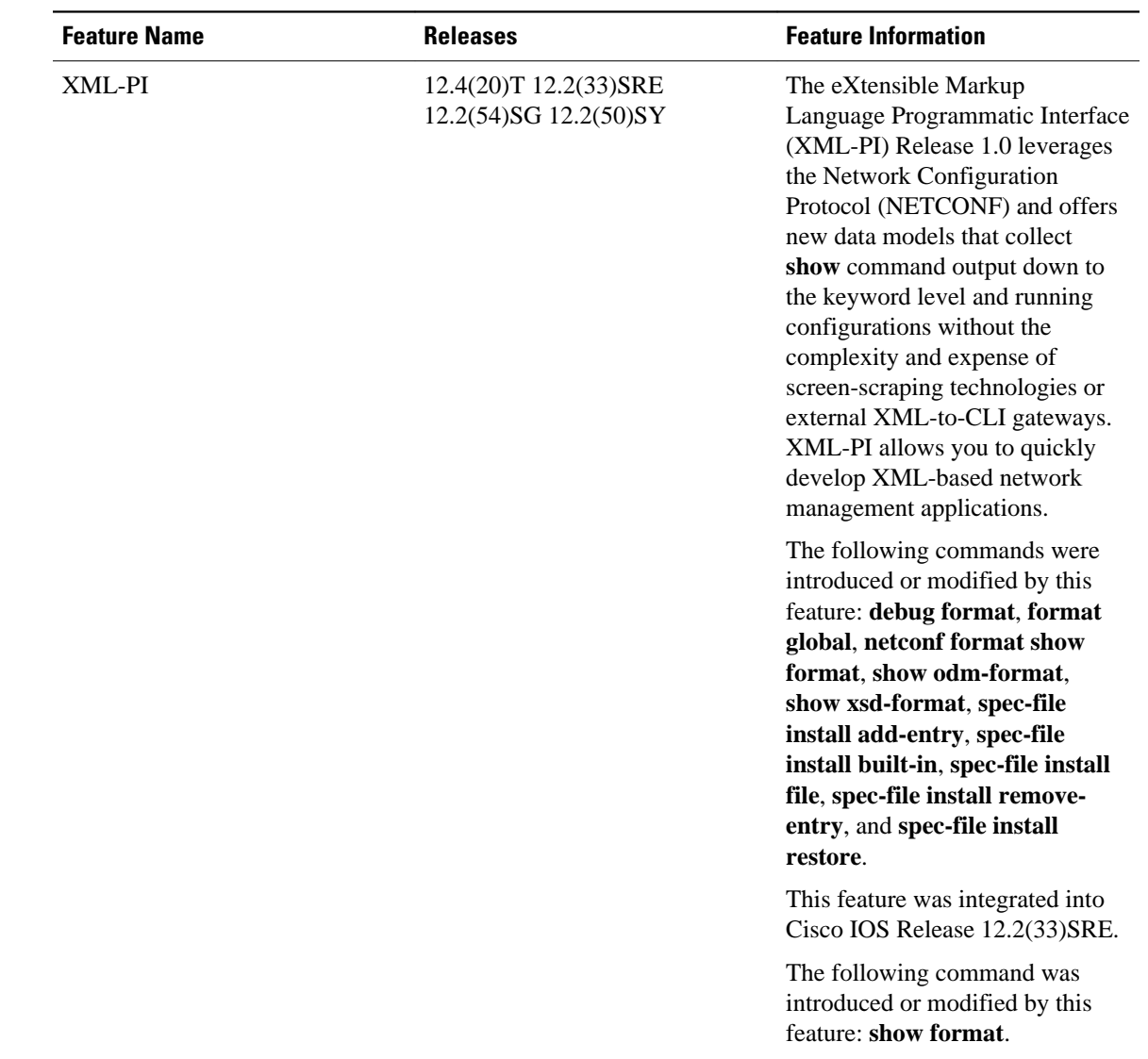

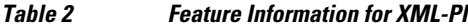

# **Glossary**

### **C2X** --CLI to XML.

**CLI** --command-line interface. An interface that allows the user to interact with the operating system by entering commands and optional arguments.

**E-DI** --Enhanced Device Interface.

**NETCONF** --Network Configuration Protocol.

**ODM** --Operational Data Model.

**RSA** --Rivest, Shamir, and Adelman, the inventors of the technique. Public-key cryptographic system that can be used for encryption and authentication.

**SSH** --Secure Shell.

**X2C** --XML to CLI.

**XML** --eXtensible Markup Language.

**XSD** --XML Schema Definition.